# **What do you think? ¿Cuál es su opinión? Qu'en pensez-vous? O que você acha?**

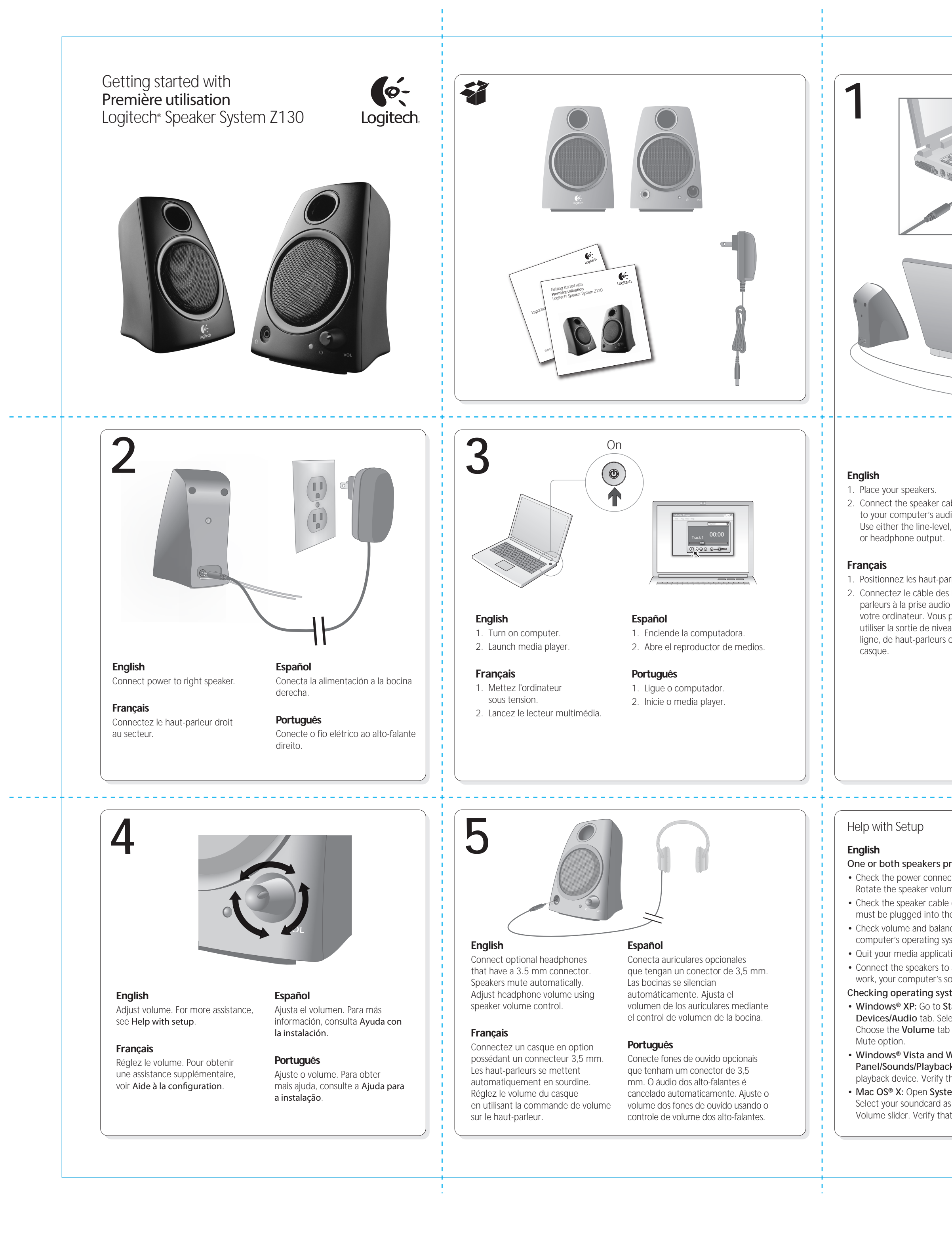

Please take a minute to tell us. Thank you for purchasing our product. Nos gustaría conocerla, si puede dedicarnos un minuto. Le agradecemos la adquisición de nuestro producto. Prenez quelques minutes pour nous faire part de vos commentaires. Vous venez d'acheter ce produit et nous vous en remercions. Reserve um minuto para nos dizer. Obrigado por adquirir nosso produto.

## www.logitech.com/ithink

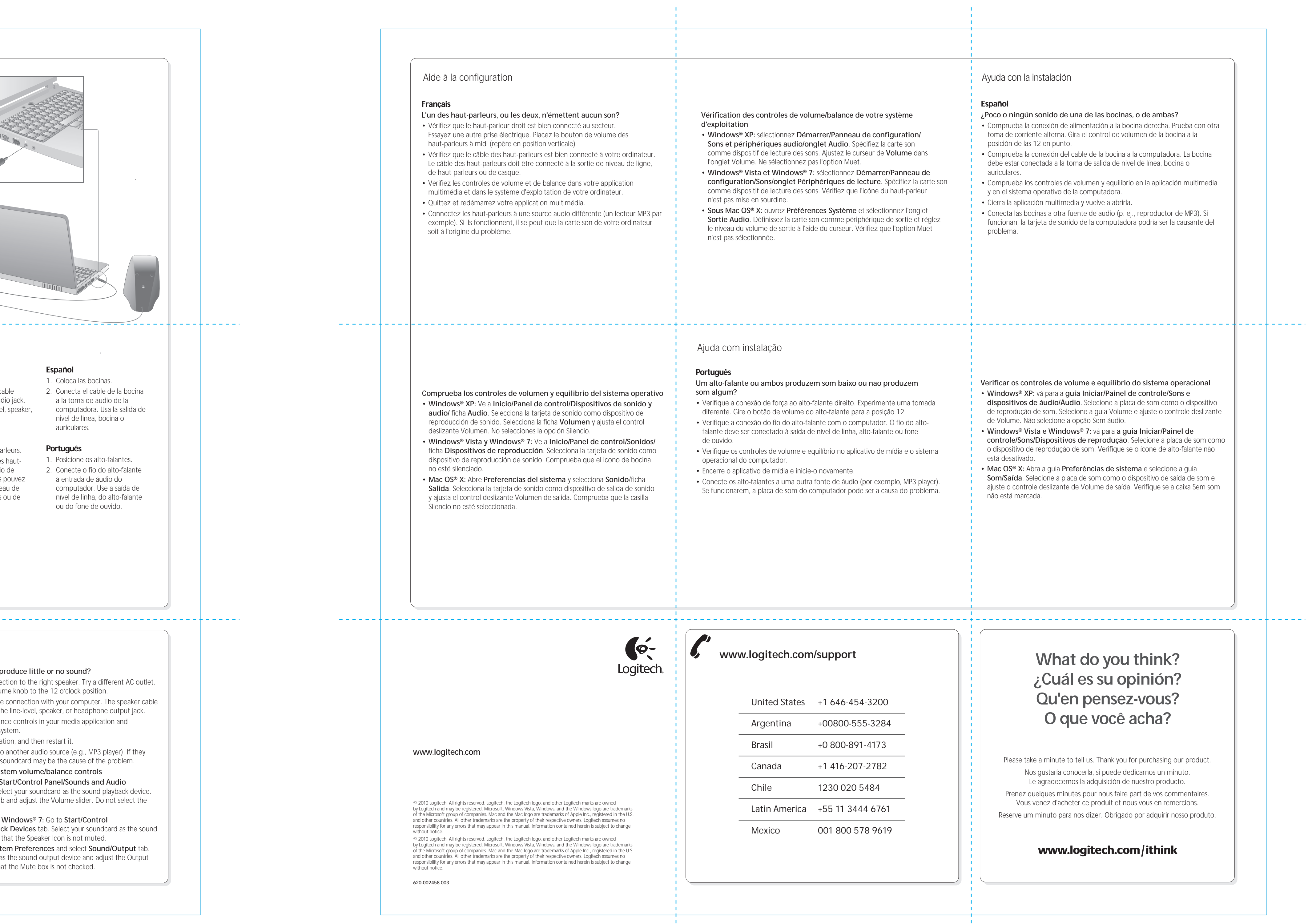

### Español

**¿Poco o ningún sonido de una de las bocinas, o de ambas?**  • Comprueba la conexión de alimentación a la bocina derecha. Prueba con otra

- toma de corriente alterna. Gira el control de volumen de la bocina a la posición de las 12 en punto. • Comprueba la conexión del cable de la bocina a la computadora. La bocina
- debe estar conectada a la toma de salida de nivel de línea, bocina o auriculares.
- Comprueba los controles de volumen y equilibrio en la aplicación multimedia y en el sistema operativo de la computadora.
- Cierra la aplicación multimedia y vuelve a abrirla.
- Conecta las bocinas a otra fuente de audio (p. ej., reproductor de MP3). Si funcionan, la tarjeta de sonido de la computadora podría ser la causante del problema.

**tomada** 

o sistema

P3 player). problema.

- **Verificar os controles de volume e equilíbrio do sistema operacional** • **Windows® XP:** vá para a **guia Iniciar/Painel de controle/Sons e**
- **dispositivos de áudio/Áudio**. Selecione a placa de som como o dispositivo de reprodução de som. Selecione a guia Volume e ajuste o controle deslizante de Volume. Não selecione a opção Sem áudio.
- **Windows® Vista e Windows® 7:** vá para **a guia Iniciar/Painel de controle/Sons/Dispositivos de reprodução**. Selecione a placa de som como o dispositivo de reprodução de som. Verifique se o ícone de alto-falante não está desativado.

• **Mac OS® X:** Abra a guia **Preferências de sistema** e selecione a guia **Som/Saída**. Selecione a placa de som como o dispositivo de saída de som e ajuste o controle deslizante de Volume de saída. Verifique se a caixa Sem som não está marcada.

e**z** la carte son

'onglet **ie et réglez<br>ion Muet** 

## Ayuda con la instalación

Free Manuals Download Website [http://myh66.com](http://myh66.com/) [http://usermanuals.us](http://usermanuals.us/) [http://www.somanuals.com](http://www.somanuals.com/) [http://www.4manuals.cc](http://www.4manuals.cc/) [http://www.manual-lib.com](http://www.manual-lib.com/) [http://www.404manual.com](http://www.404manual.com/) [http://www.luxmanual.com](http://www.luxmanual.com/) [http://aubethermostatmanual.com](http://aubethermostatmanual.com/) Golf course search by state [http://golfingnear.com](http://www.golfingnear.com/)

Email search by domain

[http://emailbydomain.com](http://emailbydomain.com/) Auto manuals search

[http://auto.somanuals.com](http://auto.somanuals.com/) TV manuals search

[http://tv.somanuals.com](http://tv.somanuals.com/)